# **HƯỚNG DẪN SỬ DỤNG PHẦN ĐÁNH GIÁ**

1. Tạo đợt đánh giá (Mã đánh giá)

Bước 1: Trên màn hình Trang chủ, nhấn chọn "Giải pháp"

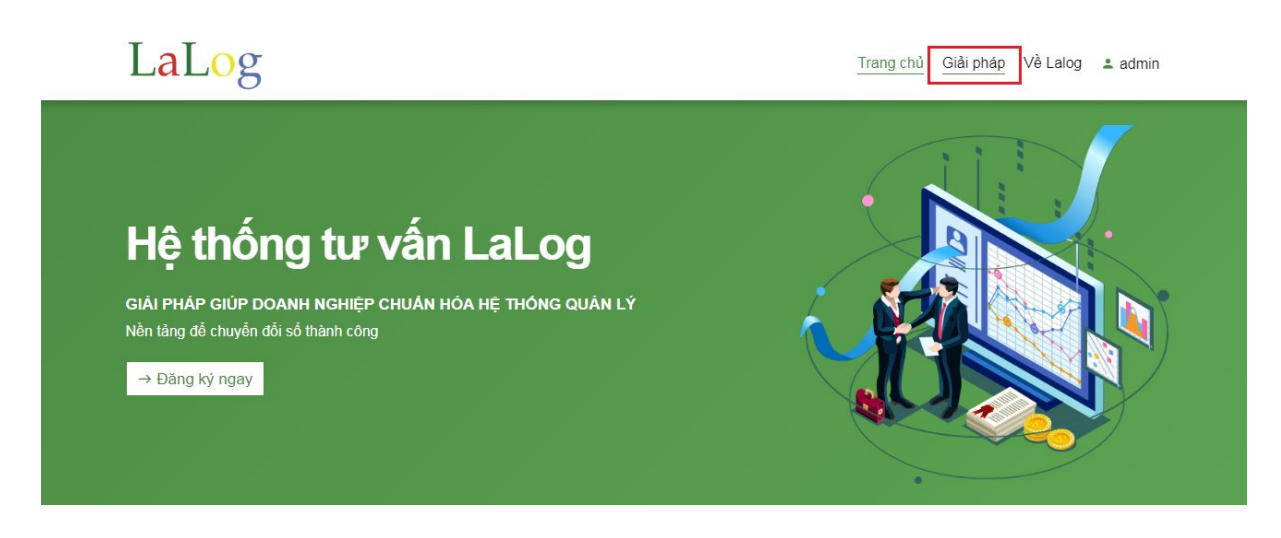

Bước 2: Nhấn chọn phần 1.Hệ thống đánh giá

## LaLog

Trang chủ Giải pháp Về Lalog ± admin

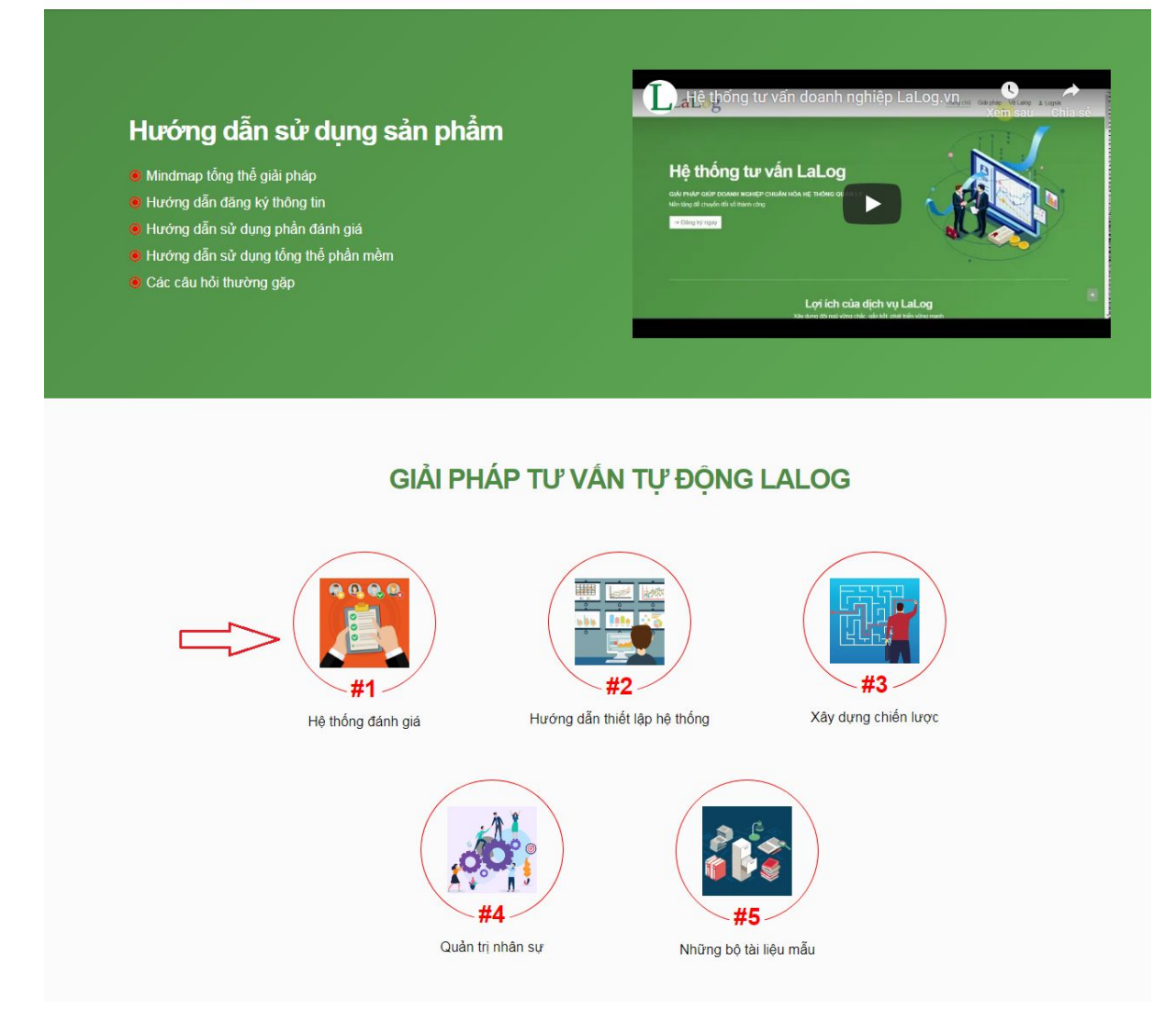

Bước 3: Chọn Loại hình doanh nghiệp, sau đó nhấn "Tạo đợt đánh giá"

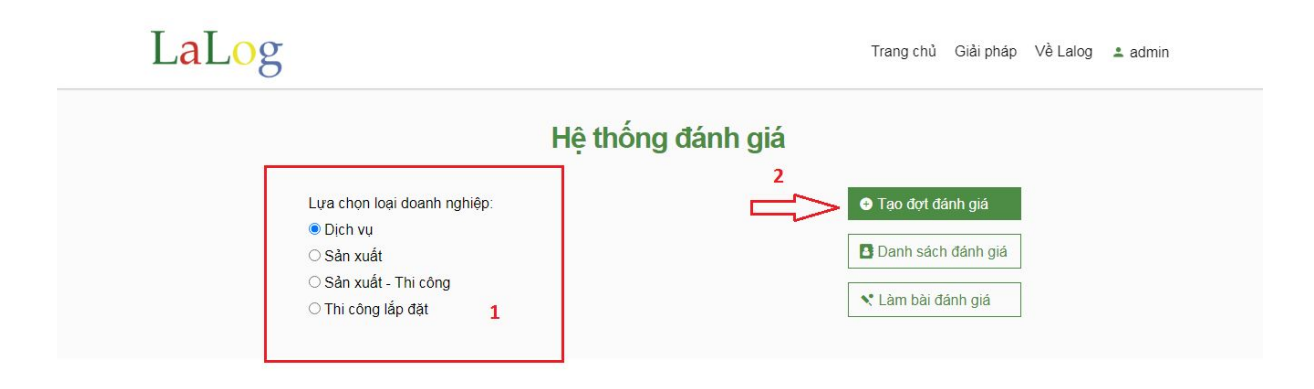

- Hệ thống sẽ tạo ra một mã đánh giá mới cho Loại hình doanh nghiệp này.

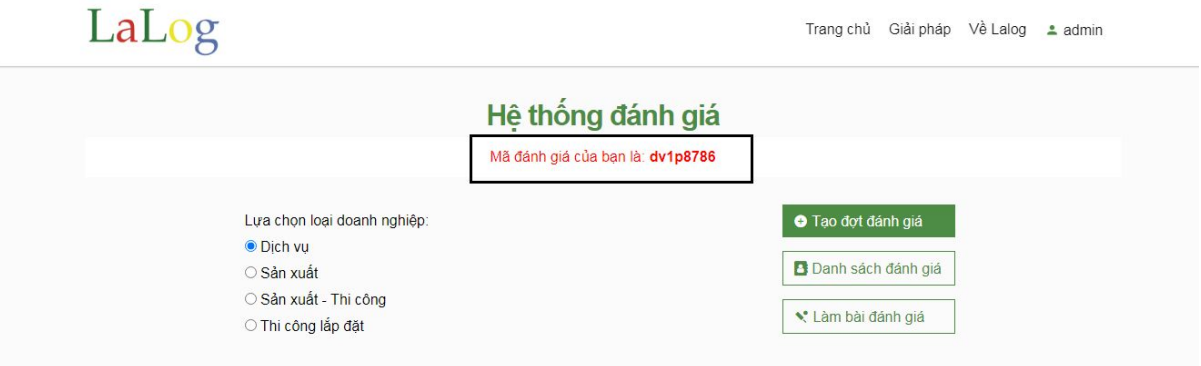

- Những người dùng có mã đánh giá này có thể vào hệ thống thực hiện đánh giá.
- 2. Thực hiện đánh giá

Bước 1: Trên màn hình Trang chủ, nhấn chọn "Giải pháp"

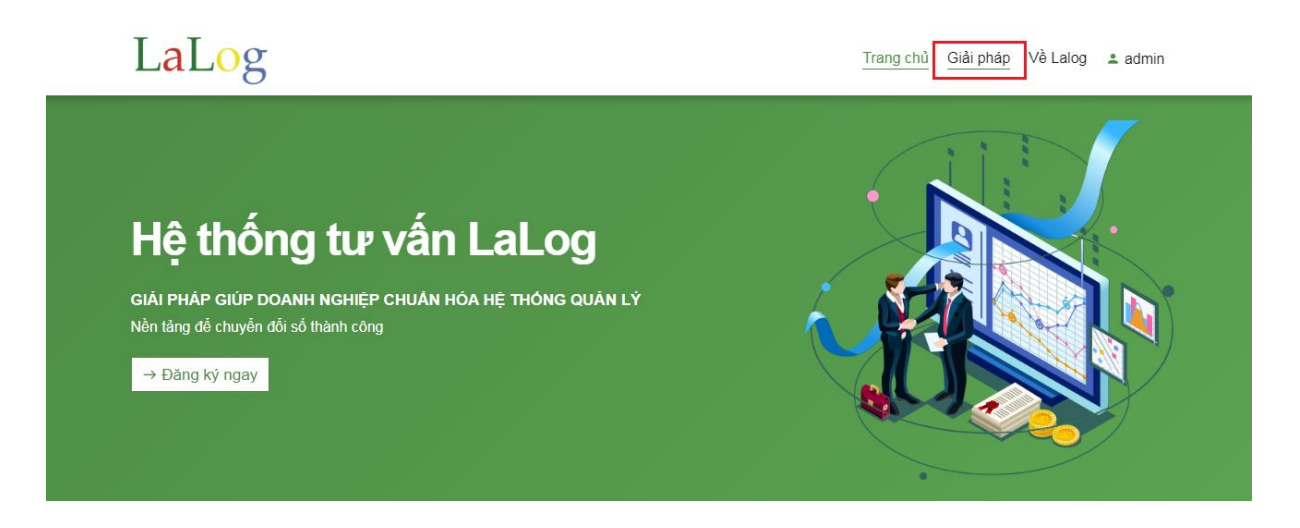

Bước 2: Nhấn chọn phần 1.Hệ thống đánh giá

### LaLog

Trang chủ Giải pháp Về Lalog ± admin

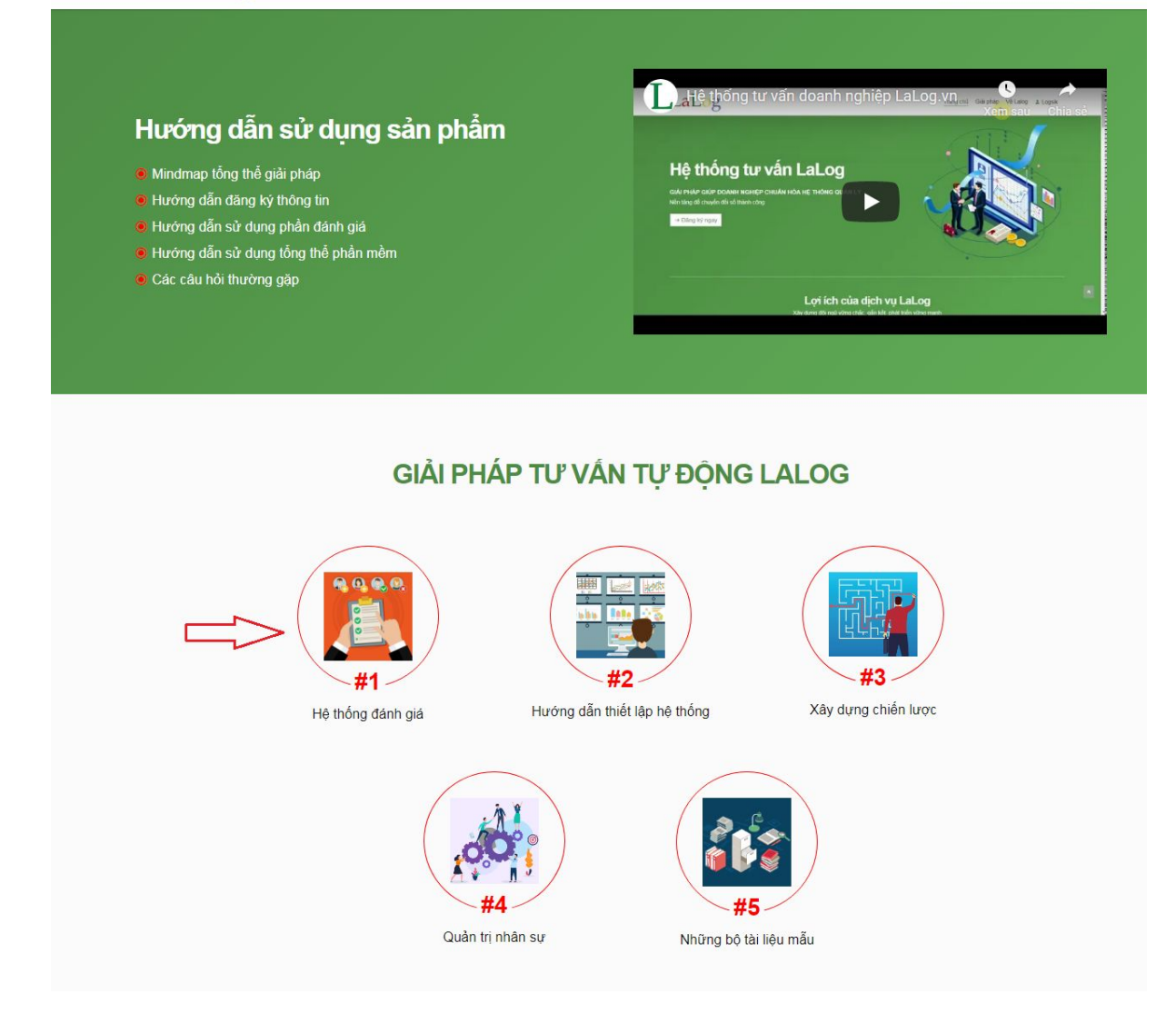

#### Bước 3: Nhấn chọn "Làm bài đánh giá"

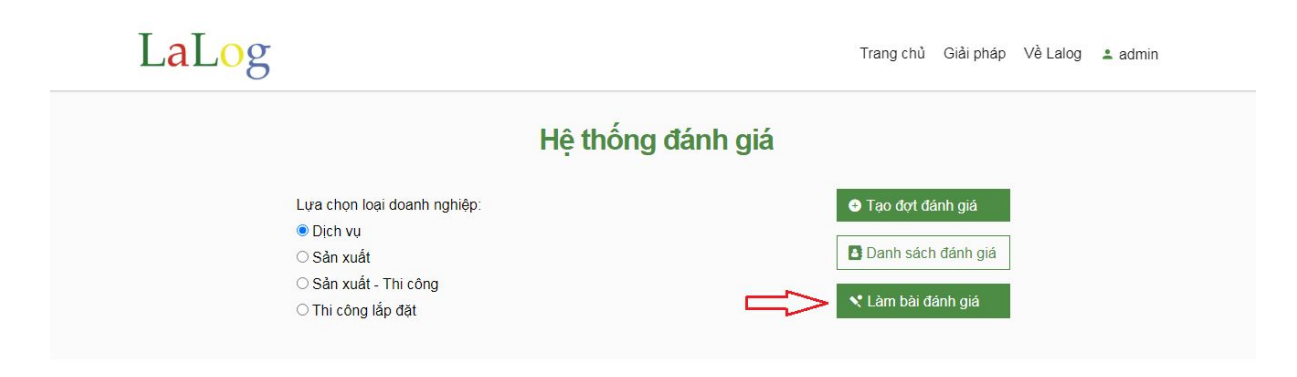

Bước 4: Nhập mã đánh giá và chọn "Xác nhận"

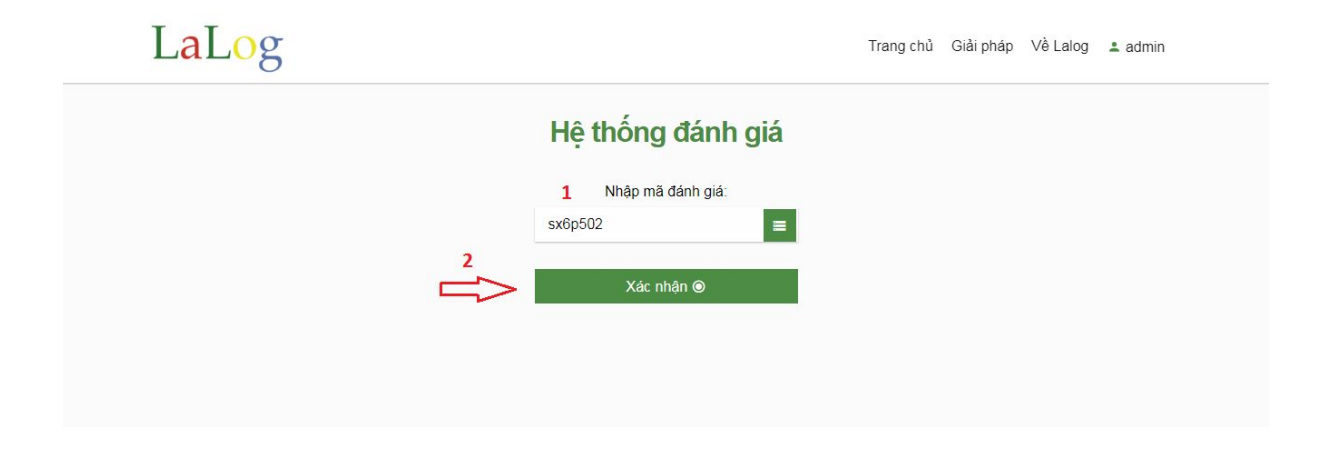

Bước 5: Lựa chọn chức vụ, sau đó nhấn chọn "Bắt đầu đánh giá"

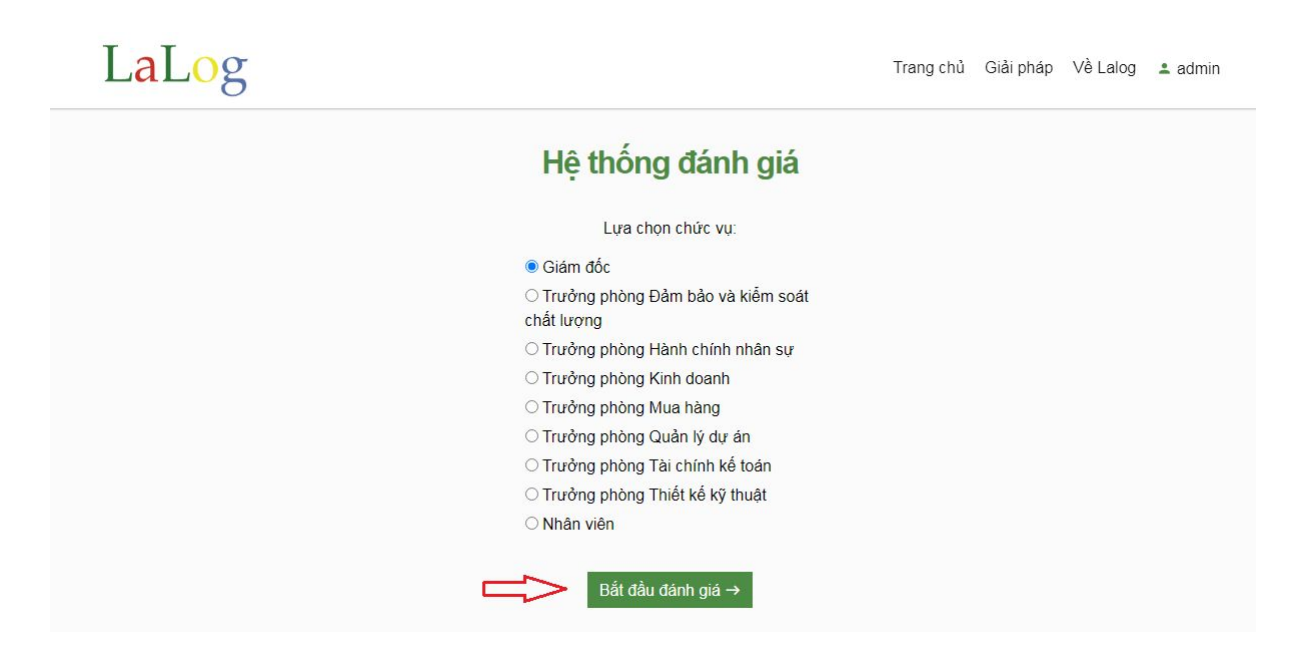

Bước 6: Thực hiện đánh giá, sau đó chọn "Gửi đánh giá"

- 3. Xem danh sách các đợt đánh giá và xuất báo cáo tổng hợp
- Bước 1: Trên màn hình Trang chủ, nhấn chọn "Giải pháp"

### LaLog

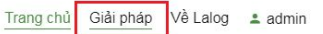

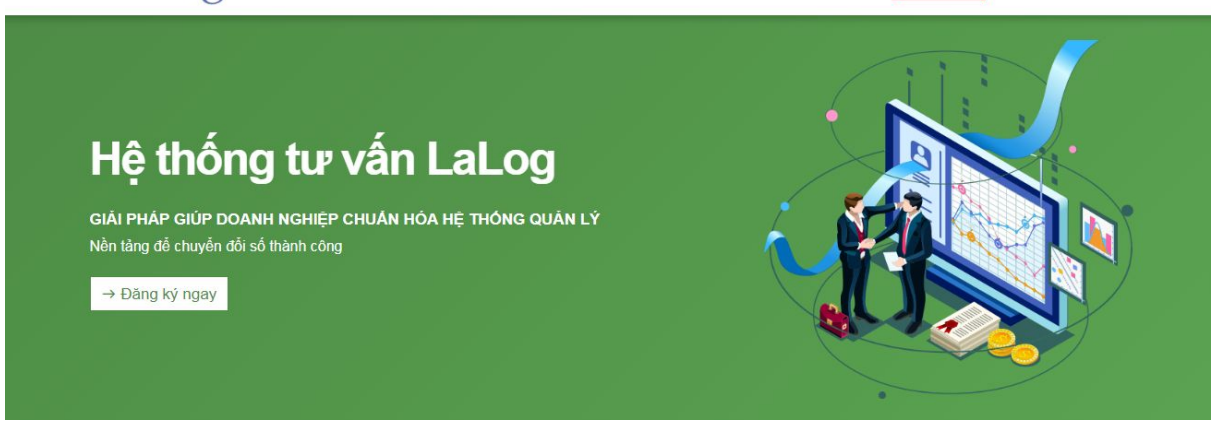

### Bước 2: Nhấn chọn phần 1.Hệ thống đánh giá

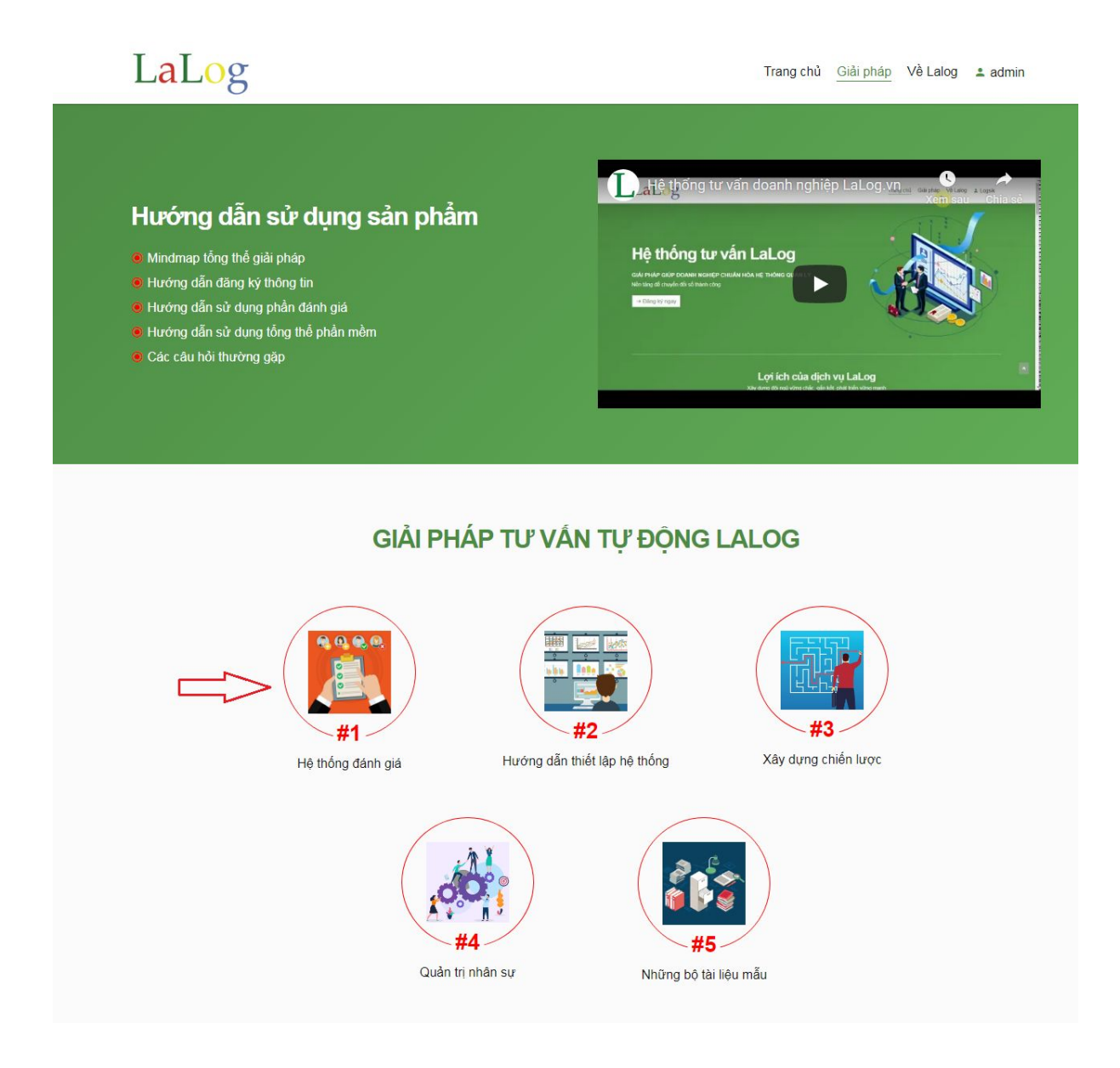

Bước 3: Nhấn chọn "Danh sách đánh giá"

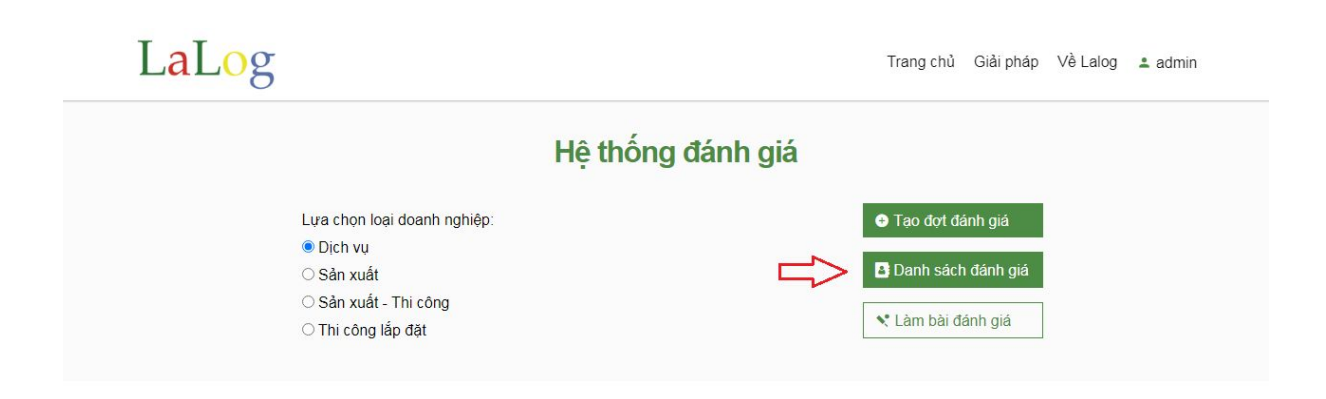